## **REQUEST A REFUND IN INTEGRITY LEADCENTER** (1/2)

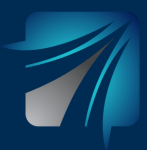

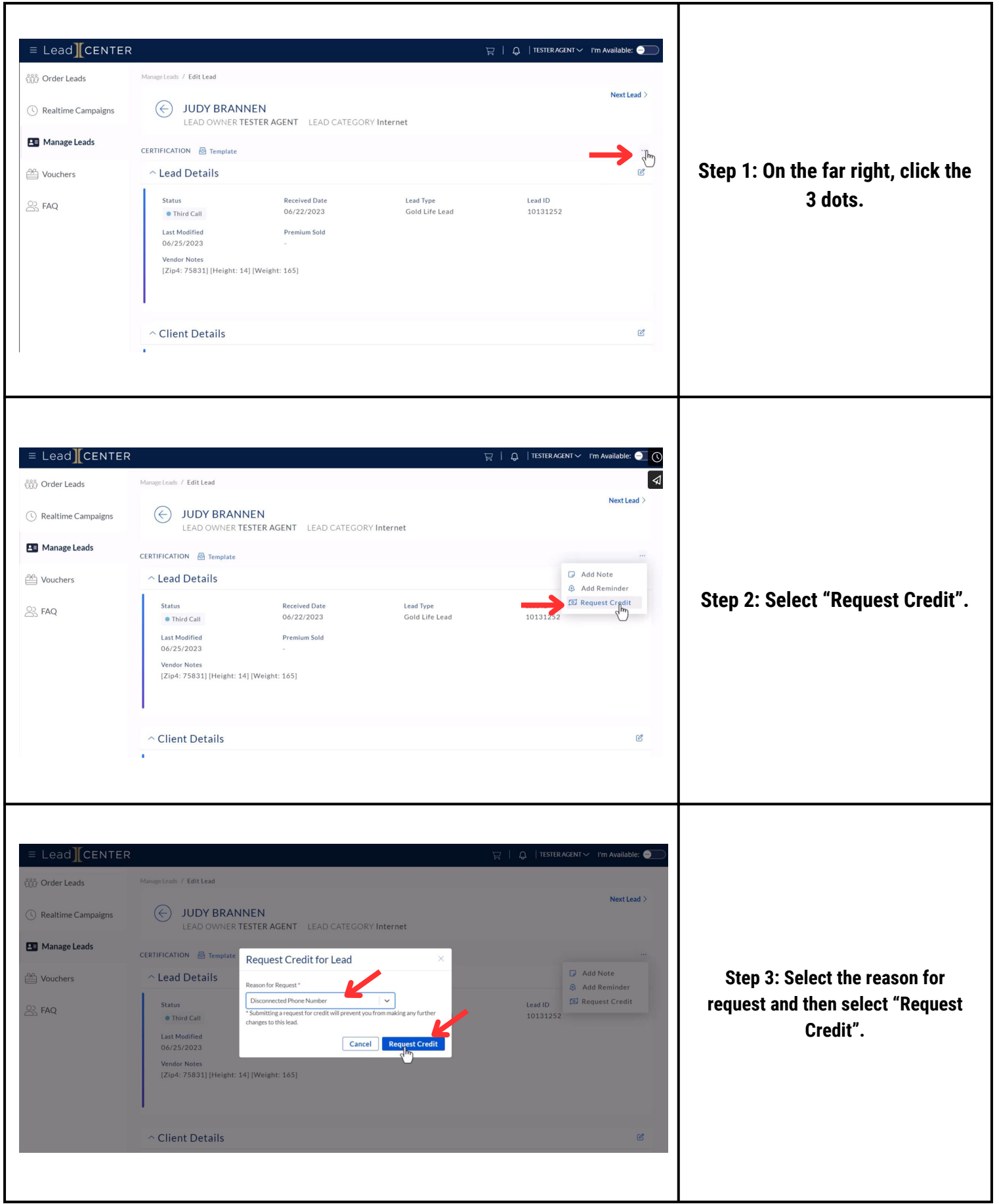

## **REQUEST A REFUND IN INTEGRITY LEADCENTER** (2/2)

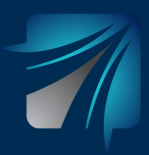

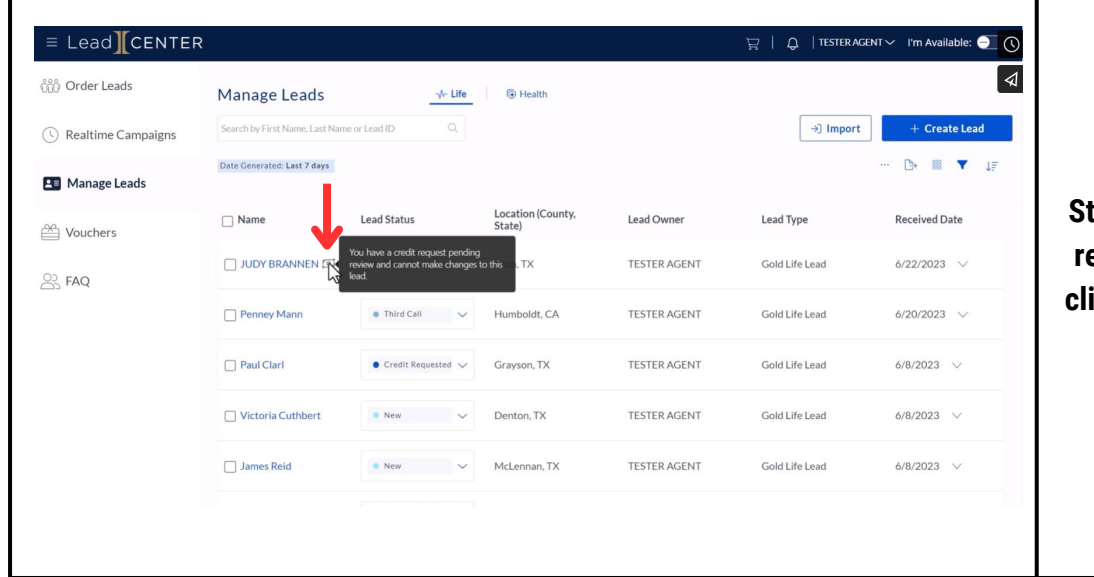

**Step 4: To view the status of the refund, click the box beside the client's name and a message will appear.**

т